## プロジェクタ の 利用方法

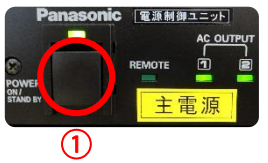

①ラックの「主電源」を押します。

●プロジェクタの電源の入れ方

②ラックに備えているリモコンの「POWER ON」を押します。

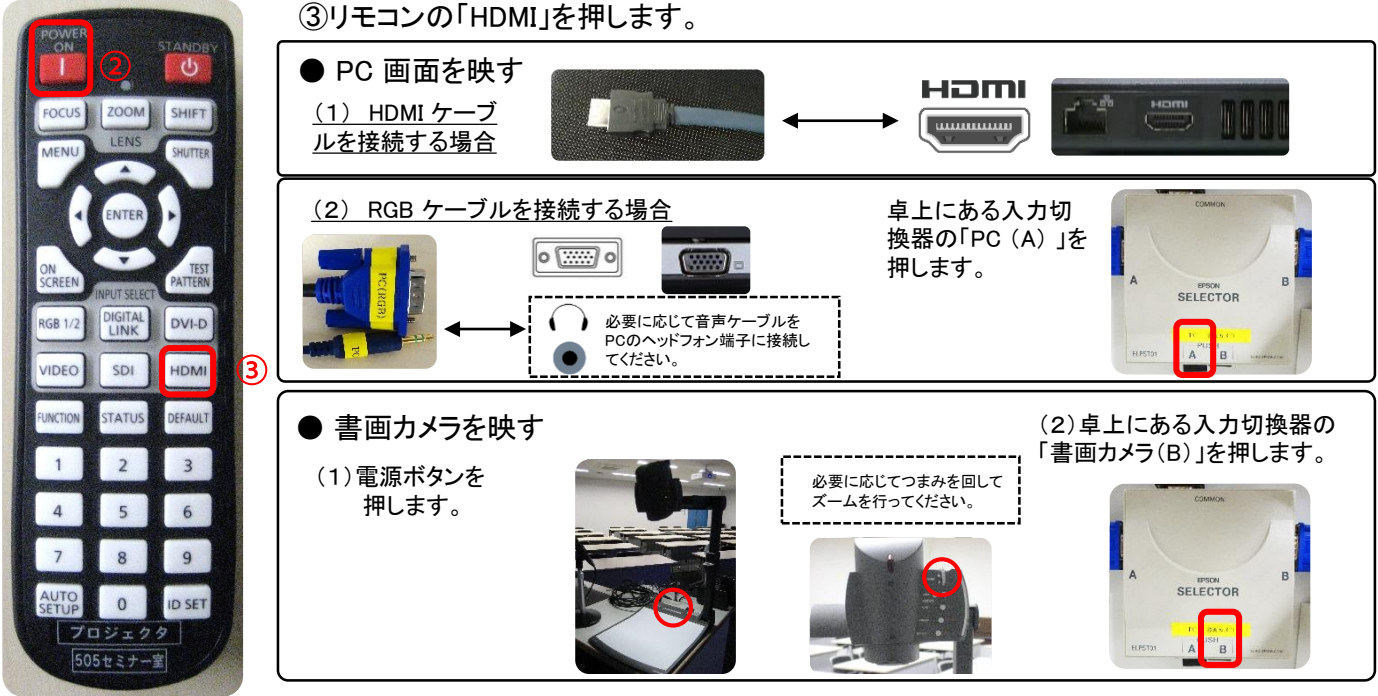

※複数の機器を接続した場合、あとから接続した機器の画面がプロジェクタに表示されます。 ただし、切り換わらない場合は、プロジェクタに表示する必要のない機器のケーブルを外して再度接続してください。

## ●音量の調整

④ ラックの音量つまみでボリュームを調整します。

赤点のシールがデフォルト音声です。

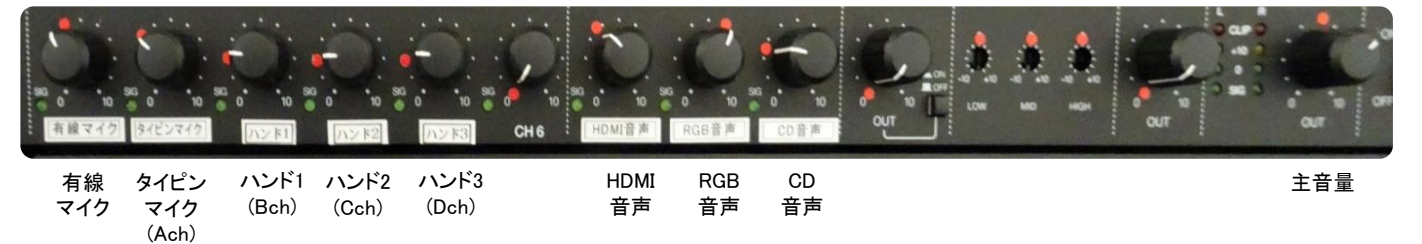

## ▶電源の切り方

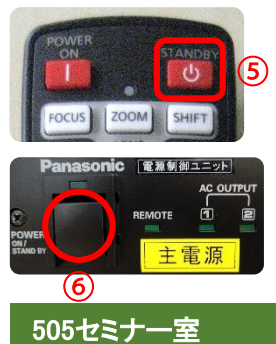

⑤ 使用後はリモコンの「STAND BY」を2回押し、プロジェクタの電源を切ります。

⑥ラックの「主電源」を押し、電源を切ります。